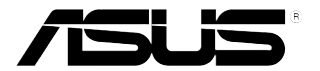

# **LCD-монитор PB238Q**

# **Руководство пользователя**

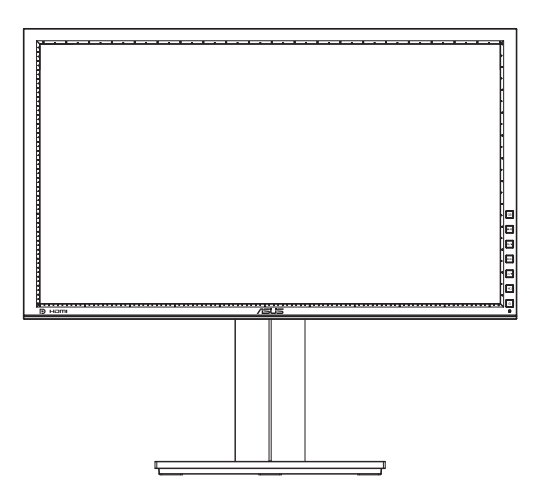

# **Содержание**

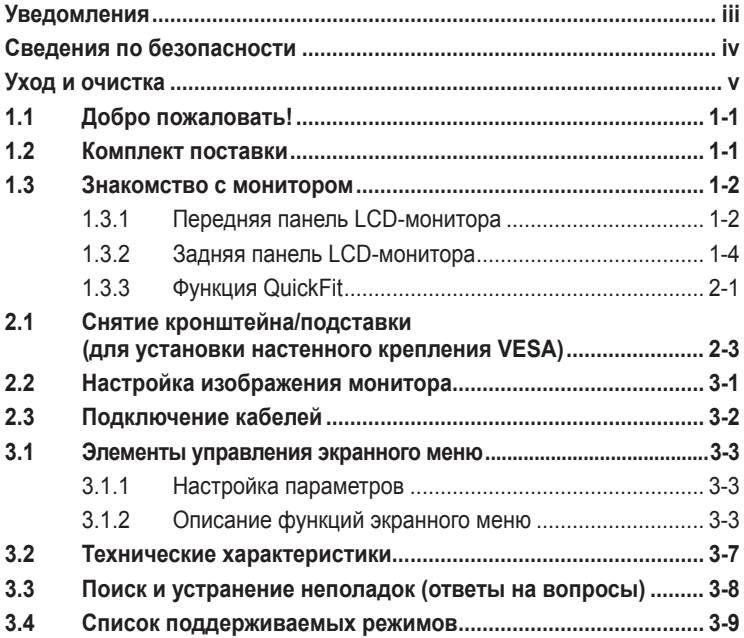

© ASUSTeK COMPUTER INC., 2012 г. Все права защищены.

Никакая часть данного руководства, включая содержащуюся в нем информацию об устройствах и программном обеспечении, не может быть воспроизведена, передана, переписана, сохранена в системе поиска информации или переведена на какой-либо язык в любой форме и любыми способами, за исключением случаев резервного копирования покупателем устройствам, без письменного разрешения компании ASUSTeK COMPUTER INC. ("ASUS").

Гарантийные обязательства и право на обслуживание перестают действовать в случае: (1) ремонта, модификации или изменения устройства без письменного разрешения компании ASUS или (2) уничтожения или отсутствия серийного номера.

КОМПАНИЯ ASUS ПРЕДОСТАВЛЯЕТ ДАННОЕ РУКОВОДСТВО В ФОРМАТЕ "КАК ЕСТЬ" БЕЗ ПРЕДОСТАВЛЕНИЯ ЛЮБОГО РОДА ГАРАНТИЙ, ПРЯМЫХ ИЛИ ПОДРАЗУМЕВАЕМЫХ, ВКЛЮЧАЯ БЕЗ ОГРАНИЧЕНИЯ ПОДРАЗУМЕВАЕМЫЕ ГАРАНТИИ ИЛИ ПРИГОДНОСТЬ ДЛЯ КОНКРЕТНОГО НАЗНАЧЕНИЯ. КОМПАНИЯ ASUS, ЕЕ ДИРЕКТОРА, ДОЛЖНОСТНЫЕ ЛИЦА, СОТРУДНИКИ ИЛИ<br>ПРЕДСТАВИТЕЛИ НИ ПРИ КАКИХ ОБСТОЯТЕЛЬСТВАХ НЕ НЕСУТ ОТВЕТСТВЕННОСТИ ЗА ЛЮБОГО РОДА ПРЯМЫЕ ИЛИ КОСВЕННЫЕ, ПОБОЧНЫЕ ИЛИ ПОСЛЕДУЮЩИЕ УБЫТКИ (ВКЛЮЧАЯ УБЫТКИ В ВИДЕ УПУЩЕННОЙ ВЫГОДЫ, УБЫТКИ ДЛЯ БИЗНЕСА, ПОТЕРИ ДАННЫХ, ПРИОСТАНОВЛЕНИЯ<br>РАБОТЫ ПРЕДПРИЯТИЯ И ПР.), ДАЖЕ ЕСЛИ КОМПАНИЯ ASUS БЫЛА ОСВЕДОМЛЕНА О<br>ВОЗМОЖНОСТИ ВОЗНИКНОВЕНИЯ ТАКИХ УБЫТКОВ В РЕЗУЛЬТАТЕ КАКОГО-ЛИБО ДЕФЕКТА ИЛ ОШИБКИ В ДАННОМ РУКОВОДСТВЕ ИЛИ УСТРОЙСТВЕ.

ТЕХНИЧЕСКИЕ ХАРАКТЕРИСТИКИ И СВЕДЕНИЯ, СОДЕРЖАЩИЕСЯ В ДАННОМ РУКОВОДСТВЕ ПРЕДОСТАВЛЯЮТСЯ ИСКЛЮЧИТЕЛЬНО ДЛЯ ОЗНАКОМЛЕНИЯ, ПОДЛЕЖАТ ИЗМЕНЕНИЮ БЕЗ УВЕДОМЛЕНИЯ И НЕ ДОЛЖНЫ ТОЛКОВАТЬСЯ КАК ОБЯЗАТЕЛЬСТВА КОМПАНИИ ASUS. КОМПАНИЯ ASUS НЕ НЕСЕТ НИКАКОЙ ОТВЕТСТВЕННОСТИ ИЛИ ОБЯЗАТЕЛЬСТВА ЗА ЛЮБОГО РОДА ОШИБКИ ИЛИ НЕТОЧНОСТИ, КОТОРЫЕ МОГУТ ПРИСУТСТВОВАТЬ В ДАННОМ РУКОВОДСТВЕ, ВКЛЮЧАЯ<br>СОДЕРЖАЩУЮСЯ В НЕМ ИНФОРМАЦИЮ ОБ УСТРОЙСТВАХ И ПРОГРАММНОМ ОБЕСПЕЧЕНИИ.

Наименования устройств и названия компаний, упоминающиеся в данном руководстве, могут являться зарегистрированными торговыми марками или объектами авторского права соответствующих компаний и используются исключительно для идентификации или пояснений, а также для выгоды владельцев, без намерения нарушить их права.

# <span id="page-2-0"></span>**Уведомления**

#### **Уведомления о соответствии стандартам Федеральной комиссии по связи США (FCC)**

Это устройство соответствует требованиям части 15 правил FCC. При использовании устройства должны быть соблюдены следующие два условия:

- данное устройство не создает вредные помехи и
- Данное устройство должно выдерживать внешние помехи, включая такие, которые могут нарушить нормальную работу устройства.

Это устройство было протестировано и признано соответствующим требованиям к устройствам класса В (Class B) в соответствии с Частью 15 требований FCC. Эти ограничения разработаны для обеспечения достаточной защиты от вредных помех в бытовых условиях. Данное оборудование генерирует, использует и может распространять электромагнитные волны и при нарушении инструкций производителя по установке или эксплуатации может создавать помехи для радиосвязи Даже при соблюдении инструкций по установке нет гарантируется отсутствие помех в каком-то определенном случае. Если данное устройство вызывает помехи при приеме радио- и телевизионных сигналов, что можно проверить, выключив и включив устройство, пользователю рекомендуется попытаться устранить помехи с помощью приведенных ниже мер:

- изменить ориентацию или перенести в другое место приемную антенну;
- увеличить расстояние между приемником и устройством;
- подключить оборудование и приемник в сетевые розетки разных цепей;
- обратиться за помощью к продавцу или опытному специалисту по теле- и радиотехнике.

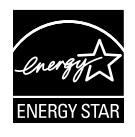

Являясь партнером альянса Energy Star®, наша компания установила, что это устройство соответствует рекомендациям Energy Star® по энергосбережению.

#### **Заявление о соответствии стандартам Канадского департамента по коммуникациям**

Данное цифровое устройство не превышает пределов для цифровых устройств класса B по радиошумовым помехам, установленных Положениями по радиоинтерференции Канадского департамента по коммуникациям.

Это цифровое устройство класса B соответствует канадскому стандарту ICES-003.

### <span id="page-3-0"></span>**Сведения по безопасности**

- Перед подключением монитора внимательно ознакомьтесь со всей входящей в комплект документацией.
- Не подвергайте устройство воздействию дождя или влаги во избежание возникновения пожара или поражения электрическим током.
- Не открывайте корпус монитора. Детали внутри корпуса монитора находятся под высоким напряжением, воздействие которого может привести к серьезным травмам.
- При повреждении блока питания не пытайтесь отремонтировать его самостоятельно. Обратитесь к квалифицированному специалисту по ремонту или к продавцу.
- Перед использованием устройства убедитесь в правильном подключении всех кабелей и в том, что шнуры питания не повреждены. Если какие-либо компоненты повреждены, немедленно свяжитесь с продавцом.
- Щели и отверстия на обратной стороне корпуса предназначены для вентиляции. Не блокируйте эти отверстия. Не размещайте это устройство рядом или над батареей или другим источником тепла при отсутствии надлежащей вентиляции.
- Это устройство необходимо эксплуатировать при параметрах электропитания, указанных на этикетке. Если характеристики электросети неизвестны, проконсультируйтесь с продавцом или местной компанией-поставщиком электроэнергии.
- Используйте вилку шнура питания, соответствующую местным стандартам.
- Не перегружайте разветвители и удлинители шнура питания. Перегрузка может привести к возгоранию или поражению электрическим током.
- Избегайте воздействия на устройства пыли, влажности и чрезмерно высокой или низкой температуры. Не размещайте монитор в местах, где он может намокнуть. Разместите монитор на ровной устойчивой поверхности.
- Отключайте устройство во время грозы и в случаях, когда оно не используется длительное время. Это предотвратит повреждение монитора при перепадах напряжения.
- Не допускайте попадания предметов и жидкостей в отверстия на корпусе монитора.
- Для обеспечения надлежащей работы при подключении к ПК мониторы допускается использовать только с компьютерами, гнезда питания которых сконфигурированы для подключения к сети 100-240 В.
- При наличии технических проблем с монитором обратитесь к квалифицированному специалисту по ремонту или к продавцу.
- К установленной рядом с оборудованием электрической розетке необходимо обеспечить свободный доступ.

# <span id="page-4-0"></span>**Уход и очистка**

- Перед поднятием и перемещением монитора рекомендуется отключить кабели и шнур питания. При поднятии монитора следуйте рекомендациям. При поднятии или переноске удерживайте монитор за края. Не поднимайте монитор за подставку или шнур.
- Очистка. Выключите монитор и отсоедините кабель питания. Очистите поверхность монитора мягкой, не царапающей поверхность тканью. Устойчивое загрязнение можно удалить тканью, смоченной в мягком очистителе.
- Не используйте очистители, содержащие спирт или ацетон. Используйте средства для очистки LED-экранов. Никогда не распыляйте очиститель непосредственно на экран, он может попасть внутрь и вызвать поражение электротоком.

#### **Следующие симптомы не являются признаком неисправности:**

- При первом включении экран может мерцать вследствие особенностей флуоресцентной подсветки. Для устранения мерцания выключите и вновь включите выключатель питания.
- Может наблюдаться неоднородность яркости экрана в зависимости от используемого фонового рисунка рабочего стола.
- При длительном отображении статического изображения после его смены может наблюдаться остаточное изображение. Этот эффект постепенно исчезнет; можно также выключить монитор на длительное время.
- Если экран темный, мигает или не показывает изображение, обратитесь к продавцу или в сервисный центр для ремонта. Не пытайтесь отремонтировать монитор самостоятельно!

#### **Условные обозначения, используемые в этом руководстве**

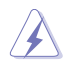

ПРЕДУПРЕЖДЕНИЕ: Сведения, предупреждающие получение травм при выполнении различных задач.

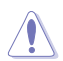

ВНИМАНИЕ: Сведения, предупреждающие повреждение оборудование при выполнении различных задач.

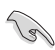

ВАЖНО: Инструкции, которым НЕОБХОДИМО следовать при выполнении различных задач.

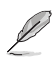

ПРИМЕЧАНИЕ: Советы и дополнительные сведения, помогающие выполнить задачу.

#### **Источники дополнительных сведений**

Дополнительные сведения и обновления ПО можно получить из следующих источников.

#### **1. Веб-сайты ASUS**

Веб-сайты ASUS содержат последние сведения об оборудовании и ПО ASUS. См. **http://www.asus.com**

#### **2. Дополнительная документация**

Комплект поставки может включать дополнительную документацию, предоставляемую продавцом. Эта документация не входит в стандартный комплект поставки.

# <span id="page-6-0"></span>**1.1 Добро пожаловать!**

Благодарим вас за приобретение LCD-монитора ASUS® PB238Q!

Новейшая модель LCD-монитора ASUS снабжена широким экраном с ярким, четким изображением и набором функций, повышающих удобство просмотра и использования монитора.

Благодаря этим возможностям вы получите удовольствие при просмотре изображений на мониторах PB238Q!

# **1.2 Комплект поставки**

Проверьте наличие в упаковке монитора PB238Q следующих элементов.

- $\checkmark$ ЖК-монитор
- Кабель питания
- $\checkmark$  Кабель VGA
- $\checkmark$  Кабель DVI
- $\checkmark$  Кабель DisplayPort
- $\checkmark$  Кабель USB
- $\checkmark$  Audio cable
- $\checkmark$ Кабельный хомут
- Краткое руководство
- Гарантийный талон

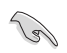

Если какой-либо компонент отсутствует или поврежден, немедленно обратитесь к продавцу.

### <span id="page-7-0"></span>**1.3 Знакомство с монитором**

#### **1.3.1 Передняя панель LCD-монитора**

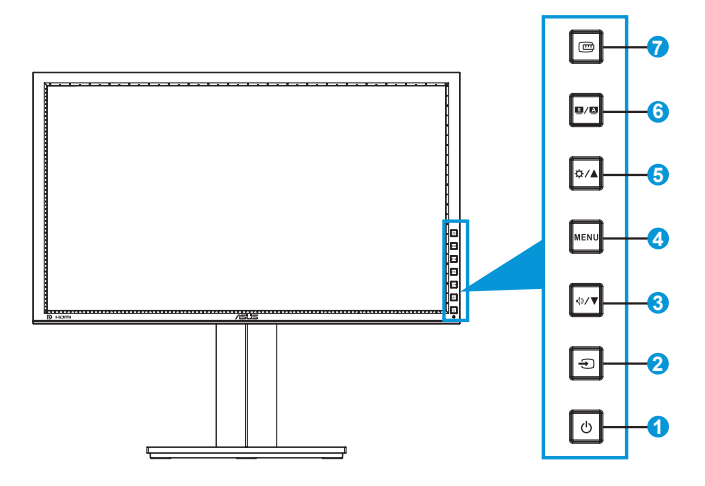

- 1. Кнопка питания/Индикатор питания  $\circlearrowleft$ 
	- Для включения или выключения монитора нажмите эту кнопку.
	- Описание цветов индикатора питания приведено в таблице ниже.

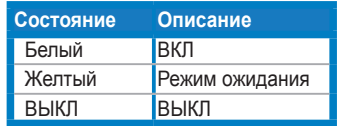

- 2. Кнопка выбора входа  $\bigoplus$ 
	- Данной кнопкой выбирается источник входного сигнала.

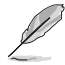

После подключения кабеля HDMI/DisplayPort к монитору нажмите кнопку (Выбор входного источника) для отображения сигналов с входов HDMI/DisplayPort.

- 3. Кнопка  $\oint$ 
	- Уменьшение значения параметра или перемещение указателя влево/внизИзменение громкость
	- Уменьшение значения параметра или перемещение указателя влево/вниз.
- 4. Кнопка МЕНЮ.
	- Отображение экранного меню или подтверждение выбранного элемента экранного меню.
	- Выход из экранного меню быстрого доступа.
- 5. Кнопка $\mathbf{\ddot{\alpha}}$  /  $\blacktriangle$ 
	- Увеличение значения параметра или перемещение указателя вправо/вверх.
	- Изменение яркости
- 6. Кнопка  $\mathbf{S}/\mathbf{A}$ 
	- Выбор предустановленного режима.
	- Выход из экранного меню или возврат к предыдущему меню, если экранное меню активно.
	- Нажмите и удерживайте данную кнопку в течение 2-4 секунд для автоматической установки изображения в оптимальное положение, настройки синхронизации и фазы (только для режима VGA).
- 7 **Фе Кнопка QuickFit:** 
	- Включение функции QuickFit, предназначенной для выбора режима отображения различной информации.
	- Функция QuickFit включает 7 страниц шаблонов сетки, стандартных форматов листов и стандартных форматов фотографий. (См. раздел 1.3.3 Функция QuickFit)

#### <span id="page-9-0"></span>**1.3.2 Задняя панель LCD-монитора**

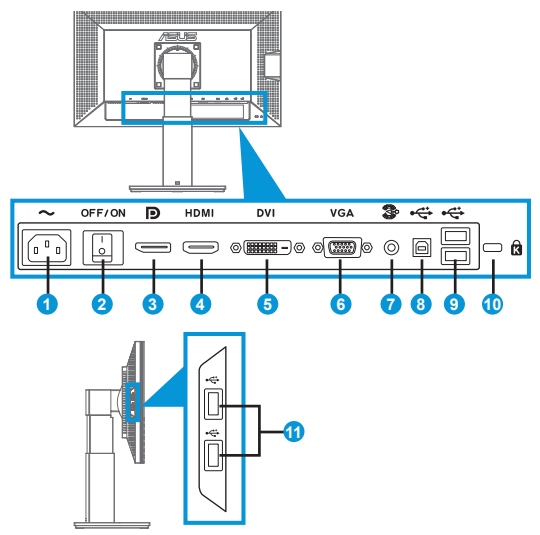

#### **Разъемы на задней панели**

- 1. Разъем кабеля питания переменного тока: подключение кабеля питания.
- 2. Выключатель питания: включение/выключение питания.
- 3. Разъем DisplayPort: подключение DisplayPort-совместимого устройства.
- 4. Разъем HDMI: подключение HDMI-совместимого устройства.
- 5. Разъем DVI: 24-контактный разъем для подключения цифрового сигнала DVI-D с ПК.
- 6. Разъем VGA: 15-контактный разъем для подключения к разъему VGA компьютера.
- 7. Линейный вход аудиосигнала
- 8. Разъем USB типа B: подключение кабеля USB с разъемом типа B.
- 9. Разъемы USB типа A: подключение USB-устройств, таких как USB-клавиатура/мышь, USB-накопители и т.п.
- 10. Гнездо замка Kensington.
- 11. Разъемы USB типа A: подключение USB-устройств, таких как USB-клавиатура/мышь, USB-накопители и т.п.

### <span id="page-10-0"></span>**1.3.3 Функция QuickFit**

Функция QuickFit включает три шаблона: (1) сетка (2) формат листа (3) формат фотографии.

1. Шаблоны сетки

Шаблоны сетки облегчают разработчикам и пользователям работу по организации содержимого и построению макета страницы, чтобы добиться согласованности при отображении данных.

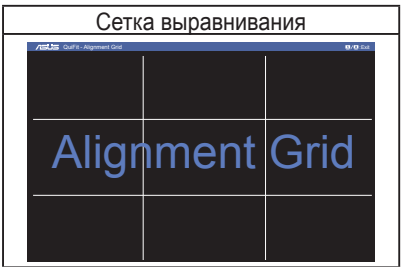

#### 2. Формат листа

Функция QuickFit позволяет пользователям просматривать на экране документы в реальном масштабе с использованием различных стандартных форматов листа.

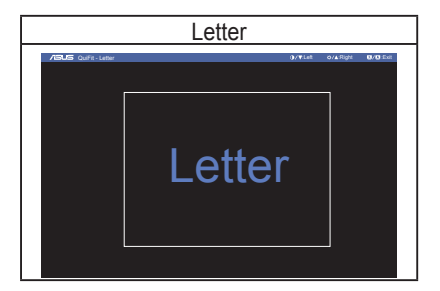

#### 3. Формат фотографий

Функция QuickFit позволяет фотографам и другим пользователям просматривать на экране и редактировать фотографии в реальном масштабе.

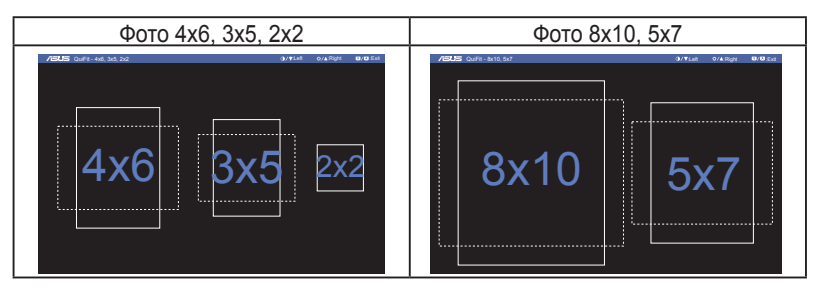

# <span id="page-12-0"></span>**2.1 Снятие кронштейна/подставки (для установки настенного крепления VESA)**

В LCD-мониторах PB238Q предусмотрена возможность снятия подставки для установки настенного крепления VESA).

#### Для снятия стойки/доставки выполните следующие действия.

- 1. Отключите шнур питания и кабели сигнала. Осторожно положите монитор на чистый стол лицевой стороной вниз.
- 2. С помощью отвертки отверните четыре винта кронштейна (Рис. 1), а затем снимите кронштейн/подставку с монитора (Рис. 2).
- 
- Рекомендуется накрыть поверхность стола мягкой тканью, чтобы защитить монитор.
- При откручивании винтов удерживайте подставку монитора.

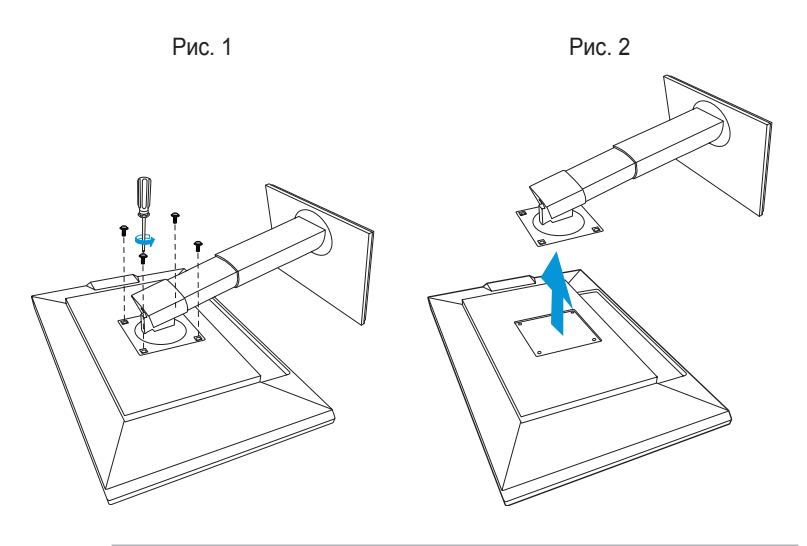

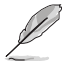

- Комплект настенного крепления VESA (100 x 100 мм) приобретается отдельно.
- Следует использовать только кронштейн для настенного крепления, соответствующий стандарту UL с минимальной весовой нагрузкой 22,7 кг (размер винтов: М4 x 10 мм).

# <span id="page-13-0"></span>**2.2 Настройка изображения монитора**

- Для наилучшего качества изображения при регулировке высоты и угла положения экрана рекомендуется размещать его таким образом, чтобы видеть всю поверхность.
- Удерживайте подставку при изменении угла наклона монитора, чтобы не опрокинуть его.
- Угол наклона монитора регулируется в пределах от +20˚ до -5˚, а угол поворота до 60˚ влево и вправо. Можно также отрегулировать высоту монитора в пределах +/- 10 см.

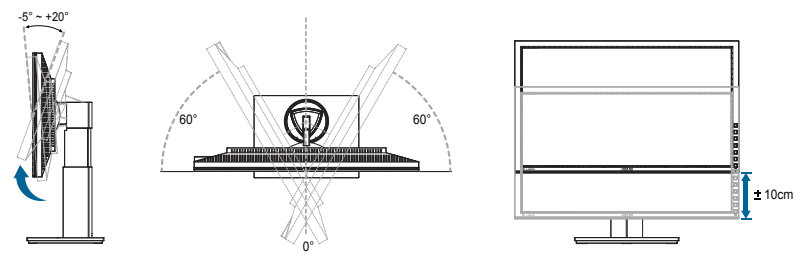

#### **Вращение монитора**

- 1. Поднимите монитор в верхнее положение.
- 2. Установите максимальный угол наклона монитора.
- 3. Разверните монитор по часовой стрелке на нужный угол.

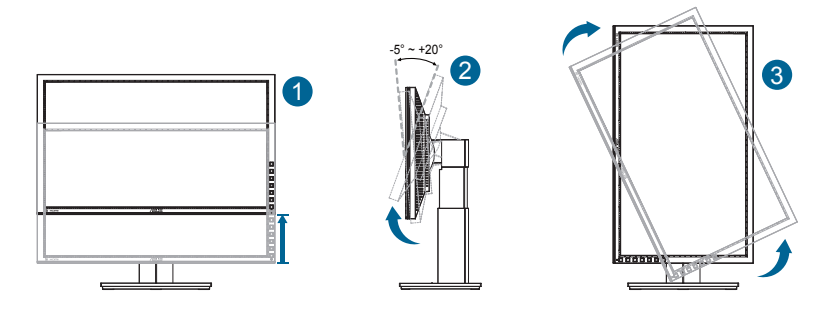

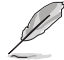

При регулировке угла просмотра монитор может слегка раскачиваться.

# <span id="page-14-0"></span>**2.3 Подключение кабелей**

Подключите кабели в соответствии со следующими указаниями:

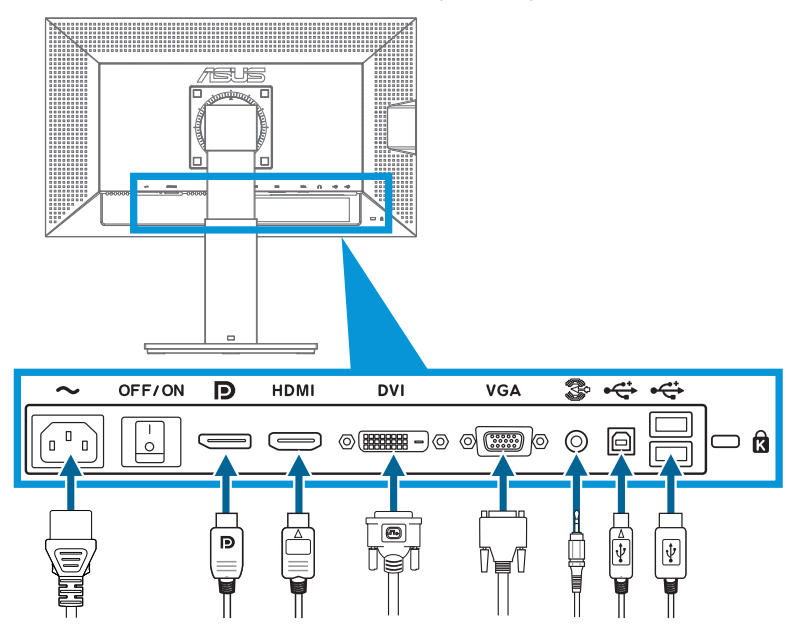

- **• Подключение кабеля питания**: Разъем кабеля питания надежно подключите к разъему питания монитора, вилку кабеля питания подключите в сетевую розетку.
- **• Подключение кабелей VGA/HDMI/DVI/DisplayPort**:
	- a. Один разъем кабеля VGA/HDMI/DVI/DisplayPort подключите к разъему VGA/HDMI/DVI/DisplayPort монитора.
	- b. Другой разъем кабеля VGA/HDMI/DVI/DisplayPort подключите к разъему VGA/HDMI/DVI/DisplayPort компьютера.
	- c. Затяните два винта на разъеме VGA/DVI.
- **• Подключение кабелей VGA/HDMI/DVI/DisplayPort**: Один разъем кабеля аудиосигнала подключите к Линейный вход аудиосигнала монитора. Другой разъем кабеля аудиосигнала подключите к разъему аудиосигнала компьютера.
- **• Разъемы USB**: Разъем меньшего размера (типа B) USB-кабеля подключите к разъему типа B монитора, разъем большего размера (типа A) к разъему USB компьютера.

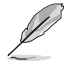

После подключения данных кабелей вы сможете выбрать нужный источник входного сигнала в пункте "Выбор входа" экранного меню.

### <span id="page-15-0"></span>**3.1 Элементы управления экранного меню**

### **3.1.1 Настройка параметров**

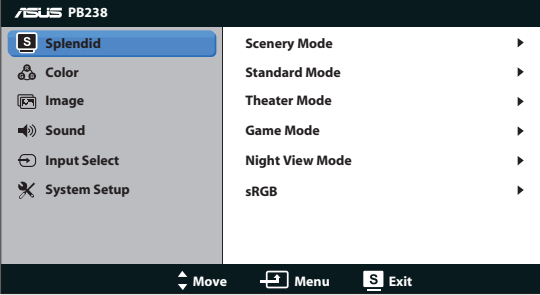

- 1. Нажмите кнопку MENU для отображения экранного меню.
- 2. Используйте кнопки ▼ и ▲ для выбора функций. Выделите и активируйте нужную функцию с помощью кнопки MENU. Если у выбранной функции имеется подменю, снова используйте кнопки  $\nabla$  и для перехода между функциями подменю. Выделите и активируйте нужную функцию подменю с помощью кнопки MENU.
- 3. Используйте кнопки ▼ и ▲ для изменения значения выбранного параметра.
- 4. Чтобы закрыть экранное меню, нажмите кнопку  $\blacksquare / \blacksquare$  Повторите шаги 2 и 3 для настройки другого параметра.

#### **3.1.2 Описание функций экранного меню**

#### **1. Splendid**

Эта функция содержит шесть параметров настройки. Для каждого режима имеется функция Reset (Сброс), позволяющая вернуться к исходным значениям.

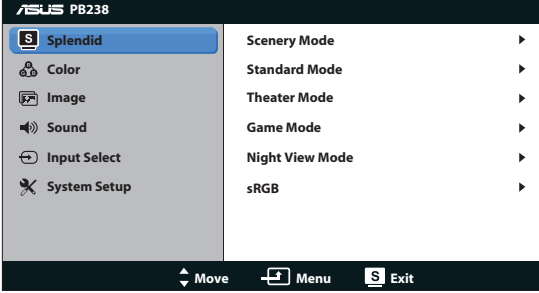

**• Пейзажный режим**: этот режим наилучшим образом подходит для просмотра фотографий с использованием технологии улучшения изображения SPLENDID™.

- **• Стандартный режим**: этот режим наилучшим образом подходит для редактирования документов с использованием технологии улучшения изображения SPLENDID™.
- **• Театральный режим**: этот режим наилучшим образом подходит для просмотра фильмов с использованием технологии улучшения изображения SPLENDID™.
- **• Игровой режим**: этот режим наилучшим образом подходит для игр с использованием технологии улучшения изображения SPLENDID™.
- **• Ночной режим**: этот режим наилучшим образом подходит для игр с темными сценами и для просмотра фильмов с использованием технологии улучшения изображения SPLENDID™.
- **• sRGB:** оптимальный режим для просмотра фотографий и графики с компьютера.

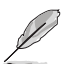

- В режиме **Стандартный режим**, настройка параметров **Цветовой режим.**, **Skin Tone (Оттенок оболочки)**, **Sharpness (Резкость)** и **ASCR** недоступна.
- В режиме **sRGB** пользователи не могут настраивать параметры **Saturation (Насыщенность)**, **Color Temp (Цветовая температура)**, **Skin Tone (Телесный тон)**, **Sharpness (Резкость)** и **ASCR**.

#### **2. Цвет**

Выберите нужный режим цветопередачи.

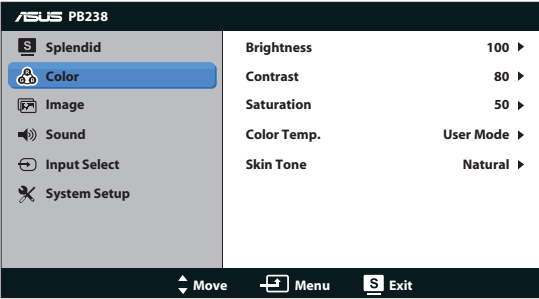

- **• Яркость**: настройка значения яркости в диапазоне от 0 до 100. Эту функцию также можно вызвать с помощью кнопки .
- **• Контрастность**: настройка контрастности в диапазоне от 0 до 100.
- **• Насыщенность**: настройка значения в диапазоне от 0 до 100.
- **• Цветовой режим.**: содержит три предустановленных режима цветовой температуры: Холодный, Обычный, Теплый, а также Пользовательский.
- **• Оттенок оболочки**: содержит три режима цветопередачи: Красноватый, Естественный и Желтоватый.

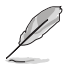

В режиме Пользовательский уровни цветов R (Красный), G (Зеленый) и B (Синий) могут быть настроены пользователем; диапазон значений: от 0 до 100.

#### **3. Изображ.**

Эта функция позволяет настроить резкость, отсутствие следа, Формат экрана, положение (только для входа VGA) и фокусировку (только для входа VGA).

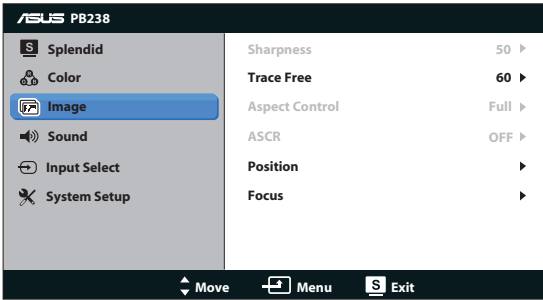

- **• Резкость**: настройка резкости изображения. Диапазон значений от 0 до 100.
- **• Отсутствие следа**: снижение времени отклика экрана с помощью технологии Over Drive. Диапазон значений от 0 до 100.
- **• Формат экрана**: можно выбрать значение "Полный экран", 4:3, или "OverScan" (доступно только для входа HDMI).
- **• ASCR**: выберите значение ON (Вкл.) или OFF (Выкл.) для включения или отключения функции динамической настройки контрастности.
- **• Положение**: настройка положения изображения по горизонтали (Пoлoж. Пo Гopизoн.) и по вертикали (Пoлoж. Пo Вepтик.). Диапазон значений от 0 до 100 (только для входа VGA).
- **• Фокусировка**: снижение уровня помех изображения, проявляющихся в виде горизонтальных и вертикальных линий, путем раздельной настройки значений (Точная настройка) и Clock (Частота). Диапазон значений от 0 до 100 (только для входа VGA).

#### **4. Звук**

Настройка параметров звука.

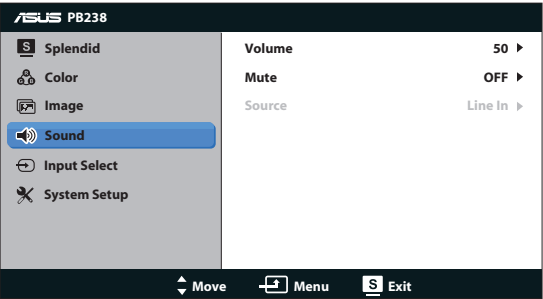

- **• Громкость**: настройка уровня громкости.
- **• Выкл. звук**: отключение звука.

**• Source (Источник):** выбор источника аудиосигнала «Line In» (Линейный вход) или «HDMI» (доступно только при использовании входа HDMI);выбор источника аудиосигнала «Line In» (Линейный вход) или «DisplayPort» (доступно только при использовании входа DisplayPort).

#### **5. Выбор Входа**

Выбор источника сигнала: **VGA**, **DVI**, **HDMI** или **DisplayPort**.

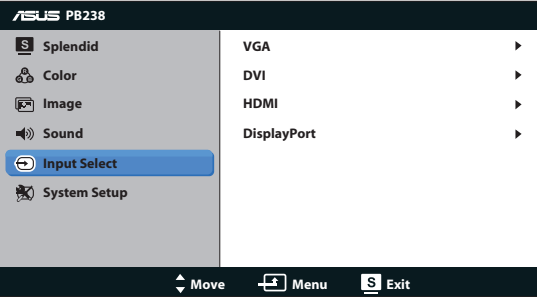

#### **6. Настройка Система**

Настройка системных параметров.

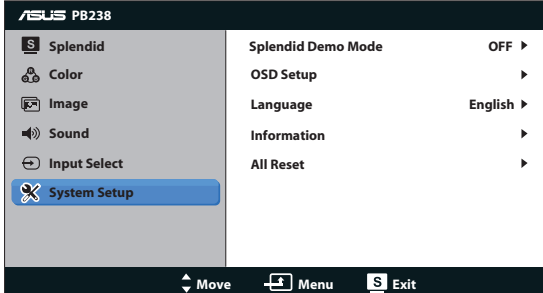

- **• Splendid Demo Mode**: включение демонстрации технологии Splendid.
- **• Настройка меню**: настройка положения меню по горизонтали (Пoлoж. Пo Гopизoн.), по вертикали (Пoлoж. Пo Вepтик.), Времени отображения меню, параметра DDC/CI и Transparency (прозрачности).
- **• Язык**: Выбор языка экранного меню. Доступные языки: English (английский), French (французский), German (немецкий), Spanish (испанский), Italian (итальянский), Dutch (голландский), Russian (русский), Traditional Chinese (китайский (традиционное письмо)), Simplified Chinese (китайский (упрощенное письмо)), Japanese (японский).
- **• Информация**: просмотр сведений о мониторе.
- **• Весь Сброс**: Выберите Да, если требуется восстановить заводские значения для всех настроек.

# <span id="page-19-0"></span>**3.2 Технические характеристики**

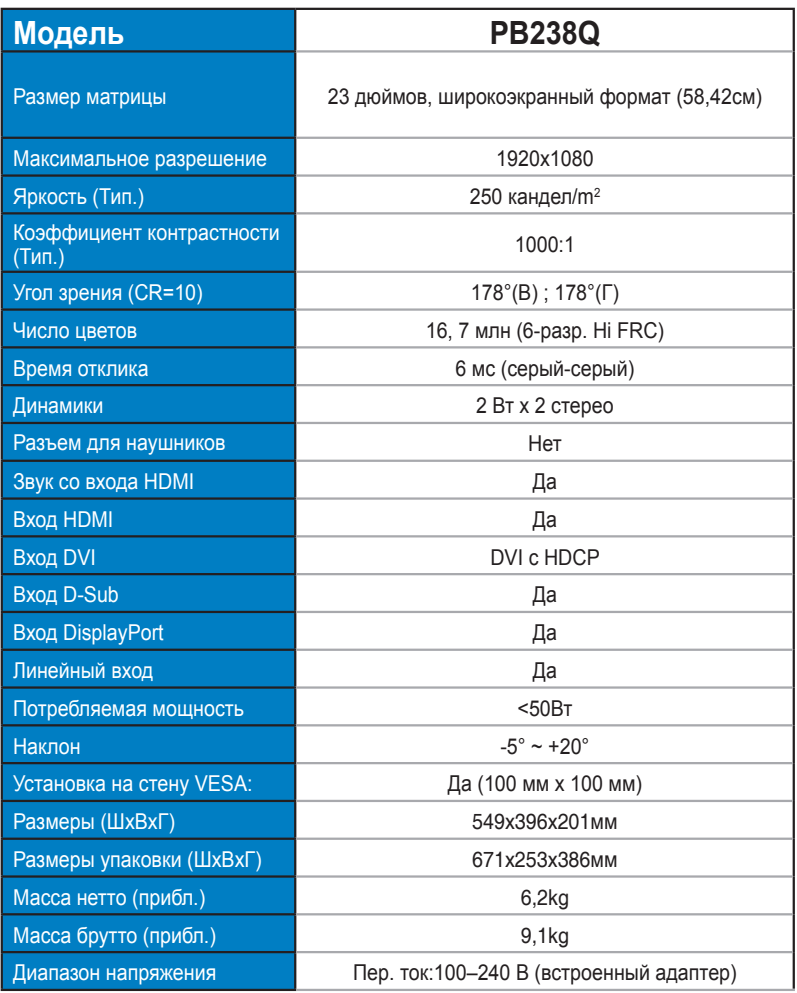

**\*Технические характеристики могут быть изменены без уведомления.**

# <span id="page-20-0"></span>**3.3 Поиск и устранение неполадок (ответы на вопросы)**

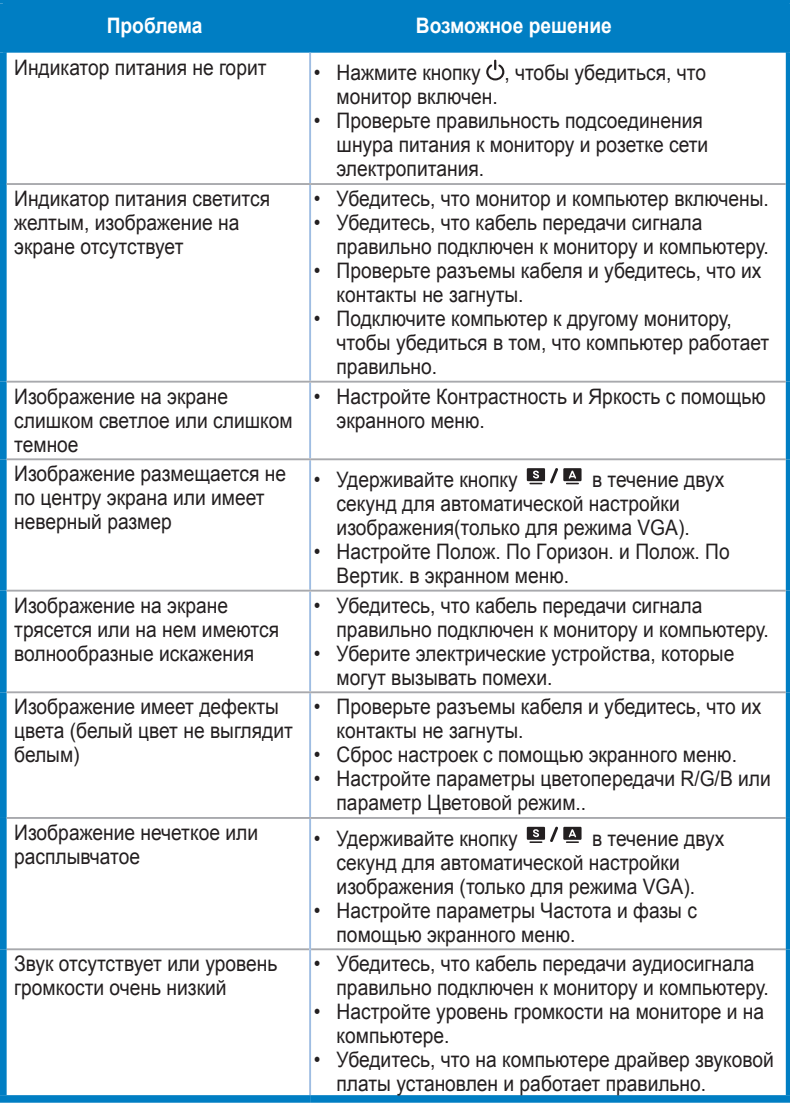

# <span id="page-21-0"></span>**3.4 Список поддерживаемых режимов**

#### **Основной режим ПК**

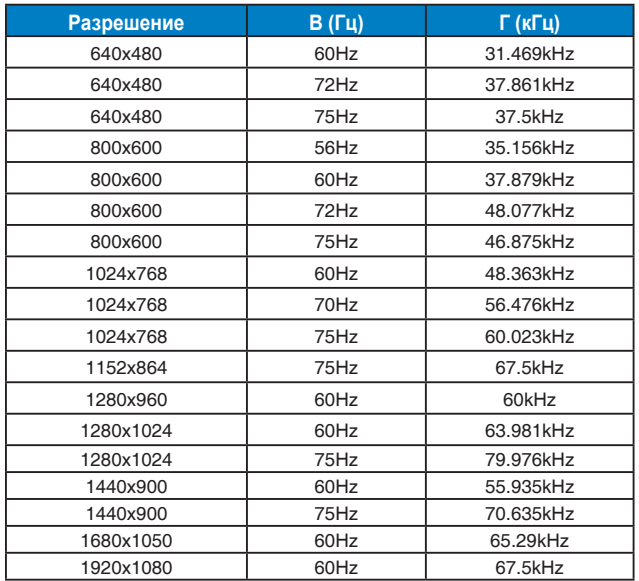

**Режимы IBM, стандартная частота (входы D-SUB, DVI-D, HDMI)**

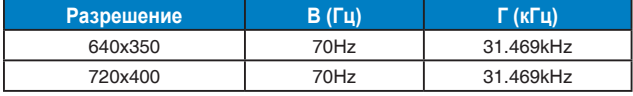

**Режимы MAC, стандартная частота (входы D-SUB, DVI-D, HDMI)**

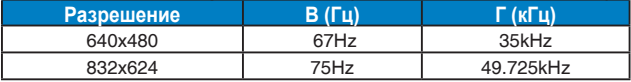

**Режимы VESA; частота, выбираемая пользователем**

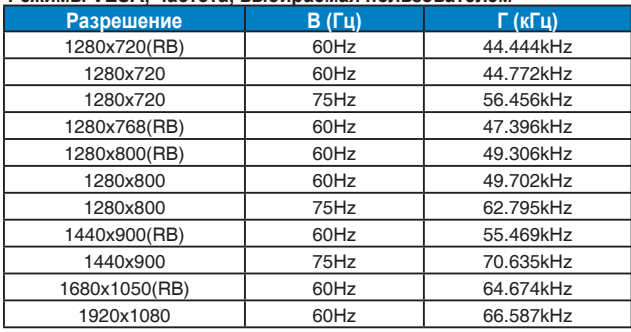

#### **Частота при использовании входа HDMI**

#### **VESA Modes, Factory Preset Timing**

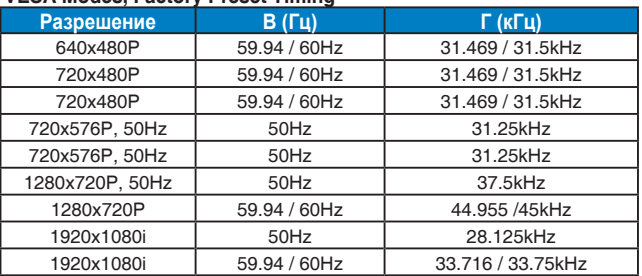

#### **Дополнительные значения частоты при использовании входа HDMI**

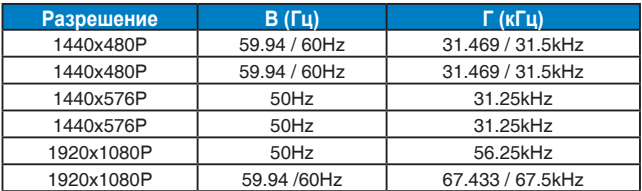

**\* Режимы, отсутствующие в этих таблицах, могут не поддерживаться. Для наилучшего качества изображения рекомендуется выбирать один из перечисленных режимов.**